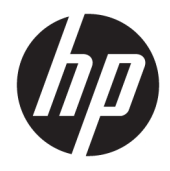

# Brukerhåndbok for HP Engage Catalog

#### **SAMMENDRAG**

Installer, oppdater og administrer apper med HP Engage Catalog.

© Copyright 2020 HP Development Company, L.P.

Konfidensiell datamaskinprogramvare. Gyldig lisens fra HP kreves for eierskap, bruk eller kopiering. I samsvar med FAR 12.211 og 12.212 er kommersiell datamaskinprogramvare, dokumentasjon for datamaskinprogramvare og tekniske data for kommersielle elementer lisensiert til de amerikanske myndighetene i henhold til selgers standard kommersielle lisens.

Informasjonen i dette dokumentet kan endres uten varsel. De eneste garantiene for HPproduktene og -tjenestene er uttrykkelig angitt i garantierklæringene som følger med produktene og tjenestene. Ingenting i dette dokumentet skal kunne tolkes som en tilleggsgaranti. HP skal ikke holdes ansvarlig for tekniske eller innholdsmessige feil eller utelatelser i dette dokumentet.

Første utgave: Mars 2020

Dokumentets delenummer: M04451-091

# **Innhold**

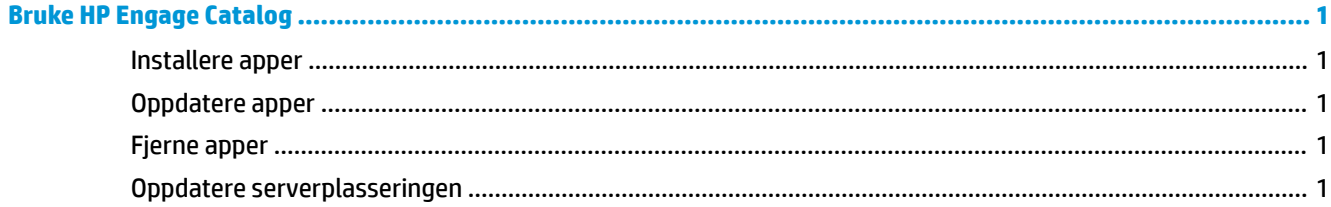

### <span id="page-4-0"></span>**Bruke HP Engage Catalog**

Med HP Engage Catalog kan du finne, installere og oppdatere apper som er levert av HP-partnere.

HP Engage Catalog oppdateres regelmessig for nye leverandører og nye tilgjengelige app-oppdateringer, slik at du kan holde enheten oppdatert med nye apper.

### **Installere apper**

Bruk denne fremgangsmåten for å installere en app.

- **1.** Velg **Installer** på appflisen som du vil installere.
- **2.** Sveip ned på skjermen for å bekrefte at en app ble installert.

#### **Oppdatere apper**

Bruk denne fremgangsmåten for å oppdatere en app.

**▲** Hvis en appoppdatering er tilgjengelig, klikker du på **Oppdater**-knappen.

#### **Fjerne apper**

Bruk denne fremgangsmåten for å fjerne en app.

- **A** Hvis du vil fjerne en installert app, velger du Fjern-knappen på appflisen.
- **MERK:** Hvis en appflis viser **Oppdater**, må du oppdatere appen før du kan fjerne den gjennom HP Engage Catalog. Hvis du vil omgå oppdatering, kan du bruke metoden for å fjerne appen på enheten.

### **Oppdatere serverplasseringen**

Bruk denne fremgangsmåten for å kontrollere eller oppdatere serverplasseringen.

**▲** Åpne menyfanen øverst til venstre på skjermen, og velg **Oppdater serverplassering**.